#### G520-9424-01

# IBM InfoWindow II 3483 Marketing Reference Guide

G520-9424-01

# IBM InfoWindow II 3483 Marketing Reference Guide

IBML

#### Second Edition (United States Version), July 1998

The following paragraph does not apply to the United Kingdom or any country were such provisions are inconsistent with local law: International Business Machines Corporation provides this publication "as is" without warranty of any kind either expressed or implied, including, but not limited to, the implied warranties of merchantability or fitness for a particular purpose. Some states do not allow disclaimer of express or implied warranties in certain transactions, therefore, this statement may not apply to you.

This publication could include technical inaccuracies or typographical errors. Changes are periodically made to the information herein; these changes will be incorporated in new editions of the publication. IBM may make improvements and/or changes in the products(s) and/or programs(s) described in this publication at any time.

IBM reserves the right to alter specifications and other product information without prior notice.

This publication was produced for products and services offered in the United States. IBM may not offer the products, services, or features discussed in this document in other countries, and information is subject to change without notice. Consult your local IBM Representative for information on the products, services and features available in your area.

#### Purpose:

This guide provides:

- 3483 Features/Function Information
- 3483 Ordering Information
- 3483 Limited Warranty/Service Information
- · 3483 Technical Specifications Information
- · 3483-IBM PC Monitor Attachment Information

This guide is intended for IBM Representatives, IBM Business Partners and IBM customers located in the United States as a reference document only.

For a complete descriptions of the 3483, refer to:

· 3483 User's Guide, GA18-7645

#### IBM PC Company Fax Service/IBM Fax Service/Electronic Copies:

To obtain a copy of this document, refer to "3483 Marketing Resources, Manuals" on page 13.

#### **Trademark Information:**

The following terms, denoted by an asterisk (\*) in this publication, are trademarks of the IBM Corporation in the United States or other countries or both:

```
IBM; InfoWindow; Proprinter; Quickwriter; Quietwriter; ExecJet; InkJet; PS/2
```

The following terms, denoted by a double asterisk (\*\*) in this publication, are trademarks of other companies as follows:

```
EPSON (Seiko Epson Corporation)
FX1050 (Seiko Epson Corporation)
LQ1050 (Seiko Epson Corporation)
HEWLETT-PACKARD (Hewlett-Packard Company)
DeskJet (Hewlett-Packard Company)
ThinkJet (Hewlett-Packard Company)
```

Other trademarks and registered trademarks are the properties of their respective owners.

# Contents

| What is an InfoWindow* II Display?                     | 1   |
|--------------------------------------------------------|-----|
| Family of displays                                     | 1   |
| New Functions                                          |     |
| 3483 Functions                                         |     |
| Physical Screen Formats                                | 2   |
| Record-Play-Pause                                      | . 2 |
| User Setup Menus                                       | . 2 |
| Extended Vital Product Data                            | 2   |
| Rule Line                                              | . 2 |
| Presentation Space Copy                                | 2   |
| Foreground Color Selection                             | 2   |
| Calculator                                             | . 3 |
| Local/Host Addressable Print                           | 3   |
| Printer Definition Utility                             | 3   |
| Unprotected Field Markup                               | 3   |
| Auto Dim                                               | . 3 |
| Advanced Power Management                              | 3   |
| Security Lock                                          | . 3 |
| System Attachment                                      |     |
| 3174 Establishment Controller: Advanced Functions      | 4   |
| 3483 Parallel Printer Port: Printer Attachment         | 5   |
| Local Screen Print                                     | 5   |
| Host Addressable Print                                 | 5   |
| International Standards, Guidelines and Programs       | 6   |
| ISO Standard 9241 Part 3                               | . 6 |
| MPR-II Guidelines                                      | . 6 |
| US EPA "Energy Star" Program                           | 6   |
| 3483 Warranty, Maintenance and Service (United States) |     |
| Limited Warranty                                       | 6   |
| Maintenance                                            | 6   |
| Service                                                | . 6 |
| 3483 Ordering: Machine-Model-Feature (via AAS)         | 7   |
| 3483 Ordering: Part Numbers (via GEMS)                 | . 7 |
| 3483 Element Part Numbers                              | . 7 |
| 3483 Technical Specifications                          | . 8 |
| Physical                                               | . 8 |
| Formats, Resolution                                    | 8   |
| Environmental (Modular Logic Unit Only)                | 8   |
| Electrical (Modular Logic Unit Only)                   | 8   |
| IBM PC Monitor Attachment Support: 3483                |     |
| General                                                | . 9 |
| Resolution Override Option                             | 11  |
|                                                        | 13  |
| IBM PSG Fax System (1-800-IBM-3395)                    | 13  |
|                                                        | 13  |
| Manuala                                                | 12  |

# What is an InfoWindow\* II Display?

## Family of displays

- Designed in conjunction with the 3174 Establishment Controller to increase usability and user productivity.
- · IBM's easy to install, easy to use, low-cost workstation.
- · 3483 modular design supports attachments of many IBM PC color monitors, including:
  - G42: 14" Conventional CRT with a 13.2" viewable image size.
  - G51: 15" FST CRT with a 13.6" viewable image size.
  - G54: 15" FST CRT with a 13.7" viewable image size.
  - G74: 17" FST CRT with a 15.9" viewable image size.
  - G94: 19" FST CRT with a 17.8" viewable image size.
- Meets many international workplace standards and guidelines, such as ISO Standard 9241 Part 3, and MPR-II Guidelines.
- Meets the US Environmental Protection Agency (EPA) "Energy Star" program. Note: EPA, as a matter of policy, does not endorse any particular company or product.

#### **New Functions**

- Record/Play/Pause storage has been increased to 6,000 bytes.
- · Reference Screen
- · Host/Screen Print available on all InfoWindow II Displays
- · Support of 14 additional IBM and non-IBM printers.
- Print Definition Utility (PDU)
- · Presentation Space Copy
- · Built-in Calculator
- · Unprotected Field Markup
- 195,000 color pallet
- · Advanced Power Management

#### 3483 Functions

### **Physical Screen Formats**

- · Allows the user to configure the display in the following physical screen formats:
  - 24 rows by 80 columns (Mode 2)
  - 32 rows by 80 columns (Mode 3)
  - 43 rows by 80 columns (Mode 4)
  - 27 rows by 132 columns (Mode 5)
  - 50 rows by 80 columns (Reference Screen)
- · Physical Screen Format support is monitor dependent, refer to "IBM PC Monitor Attachment Support: 3483" on page 9.
- · Reference Screen displays two full 24 by 80 screen formats, in a top-bottom layout.

## **Record-Play-Pause**

· Enables the user to store up to 6,000 frequently used keystroke sequences for later playback, thereby increasing productivity.

### **User Setup Menus**

- · Allows the user to customize the display operating environment to his/her personal preference.
- · Three modes are available:
  - Offline Setup
  - Online Display Setup
  - Online Printer Setup

### **Extended Vital Product Data**

· Sends display information to the host processor for centralized asset management. Display information includes: Machine Type, Model, Serial Number and 320 user selected characters. The user selected characters could be items like: location, office number, telephone number, or employee name.

#### **Rule Line**

· Allows the user to display the cursor as a horizontal and/or vertical lines which enables fast row and column alignment, such as when using tables.

## **Presentation Space Copy**

· Allows the user to copy screen contents from one area to another area on the same screen.

### **Foreground Color Selection**

· Allows the user to select the 7 foreground from a 195,000 color palette.

#### Calculator

- Allows the user to perform calculations locally without the need for host application support.
- Calculation operations occur in the OIA (Operator Information Area) keeping the screen display totally viewable.
- · A help screen is available to assist the user when required.
- The user can import data from an application to perform a calculation and export the result.
- Allows storing and retrieving of numeric data, as well as frequently used mathematical expressions.

#### Local/Host Addressable Print

• The display provides a parallel printer port which can be used for local printing, or for host addressable printing. For a description of Local and Host Print, refer to "3483 Parallel Printer Port: Printer Attachment" on page 5.

## **Printer Definition Utility**

- Allows the user to create a printer definition for most printers not included in "3483 Parallel Printer Port: Printer Attachment" on page 5.
- A printer definition includes: Character Translation Table, Command Translation Set, Printer Characteristics

## **Unprotected Field Markup**

- · Allows the user to select how unprotected fields appear.
- · Provides for quick identification of the location and size of unprotected fields.
- · Three styles are available: Solid Underscore, Period, Rectangle Box

#### **Auto Dim**

• Blanks the PC Monitor after a period of inactivity thereby preserving the screen phosphor. See also "Advanced Power Management."

## **Advanced Power Management**

• Supports power management to US EPA Energy Star levels for selected IBM PC monitors. For a list of supported monitors, refer to "IBM PC Monitor Attachment Support: 3483" on page 9.

# Security Lock

- · Allows the user to lock the display preventing its unauthorized use.
- · A removable physical key is used.

## **System Attachment**

System Attachment

43XX, 937X, 308X 3174, 3274 - Type A Adapter 3090, ES/9000, 8100 3174, 3274 - Type A Adapter

System/36, AS/400 3174 - Type A Adapter 470X Cluster Adapter

937X, 922X Workstation Subsystem Controller

43X1 Workstation Adapter or Display Printer Adapter

#### 3174 Establishment Controller: Advanced Functions

Extended functional capabilities of the 3174 Establishment Controller with Configuration Support-C Release 2 licensed internal code (LIC):

- Multiple Logical Terminal Function Allows simultaneous support up to five host sessions, on the same or multiple hosts.
- **Split Screen** Displays host sessions with user-selectable size windows. Sessions may be assigned to "work groups". Supports the Jump key to "jump" between sessions, the Zoom key to view the entire session, and the Change Screen key to display the next "work group". Supports screen formats of 24 by 80, 32 by 80, 43 by 80.
- · Copy Supports the copying within the same session or between two sessions.
- Local Print Buffering Allows users to copy screen data to a local copy printer and continue typing while the printer prints.
- Local Shared Host Addressable Printer Allows users to send a local copy to any other user, on the same 3174, which has a host-addressable printer defined.
- **5250 Emulation** Support for Field Exit, Field Minus, and Field Plus keys. It also provides "5250 reset function".
- Local Format Storage 3174 stores commonly used screen formats.
- TCP/IP TELNET Client Function Allows the terminal establish a TCP/IP TELNET session with a TCP/IP server anywhere in the existing LAN/WAN network.
- Type Ahead Eliminates user from waiting for host response to unlock the keyboard permitting additional data to be entered immediately. Buffers up to 60 keystrokes.
- Null/Space Processing Allows use of cursor movement keys to position data entry, without subsequent data movement. Characters may be inserted in field with trailing blanks.

#### 3483 Parallel Printer Port: Printer Attachment

- The 3483 provides a parallel printer port which can be used for local screen printing, or for host addressable printing. The following printers are supported:
  - IBM Proprinter II (IBM 4201-2)
  - IBM Proprinter III (IBM 4201-3)
  - IBM Proprinter XL (IBM 4202-2)
  - IBM Proprinter XL III (IBM 4202-3)
  - IBM Proprinter X24E (IBM 4207-2)
  - IBM Proprinter XL24E (IBM 4208-2)
  - IBM Quietwriter III Printer (IBM 5202)
  - IBM Quickwriter Printer (IBM 5204)
  - IBM Proprinter 24P (IBM 4212)
  - IBM LaserPrinter (IBM 4019-001)
  - IBM LaserPrinter (IBM 4019-E01)
  - IBM LaserPrinter (IBM 4029)
  - IBM Personal Printer Series II (IBM 2380)
  - IBM Personal Printer Series II (IBM 2381)
  - IBM Personal Printer Series II (IBM 2390)
  - IBM Personal Printer Series II (IBM 2391)
  - IBM ExecJet\* (IBM 4072)
  - IBM 4226 Printer Model 302
  - HEWLETT-PACKARD\*\* ThinkJet\*\* Printer
  - HEWLETT-PACKARD DeskJet\*\* III Printer
  - EPSON\*\* FX1050 \*\*
  - EPSON LQ1050 \*\*

### **Local Screen Print**

- · The Print key supports two types of local print operation:
  - Screen Print All screen data is printed.
  - Trim Print All the data defined by the trim area on the screen is printed.

#### **Host Addressable Print**

- · The host system recognizes the printer as if it were directly attached to the controller.
- Requires IBM 3174 Establishment Controller Configuration Level A/S Release 5 or higher.

## International Standards, Guidelines and Programs

#### ISO Standard 9241 Part 3

This standard, developed by the ISO (International Organization for Standardization), addresses the following aspects of the monitor's operation:

- · Character size, spacing and shape
- · Character clarity the contrast between lit and unlit dots
- · Screen linearity and "squareness"
- · Screen image stability flicker and jitter
- · Reflections and glare
- · User controls brightness and contrast
- · Monitor positioning (lift-tilt-swivel) adjustment of direction and angle

### **MPR-II Guidelines**

This guideline, developed by the SWEDAC (Swedish Board for Technical Accreditation), recommends the limits for electric, magnetic, and electrostatic fields from workstations.

## **US EPA "Energy Star" Program**

This is a voluntary US EPA program for facilitating energy efficient office technology products.

The 3483 with selected IBM monitors meets the EPA "Energy Star" Program. For a list of supported monitors for attachment to the 3483 refer to "IBM PC Monitor Attachment Support: 3483" on page 9.

# 3483 Warranty, Maintenance and Service (United States)

## **Limited Warranty**

- 3483 includes a one-year or a three-year limited warranty. First year of warranty is IBM
   On-site Repair (IOR). The second and third year of warranty is Customer Carry-In Repair
   (CCR) via mail-in. Note: Customers can upgrade to IOR for the second and third year of
   warranty.
- For information regarding the terms and conditions of IBM's statement of limited warranty, please call 1-800-772-2227 in the U.S. or 1-800-465-7999 in Canada. In other countries, contact your IBM representative. Copies of IBM's statement of limited warranty are available upon request.

### **Maintenance**

• Following the warranty period, optional IBM On-Site Repair (IOR) maintenance, for a fee, is available.

#### Service

 To obtain service, contact your reseller or call IBM at 1-800-IBM-SERV (426-7378). Note: Proof of purchase may be required.

# 3483 Ordering: Machine-Model-Feature (via AAS)

| Mchine-Model<br>Feature Code | Description                                                             |
|------------------------------|-------------------------------------------------------------------------|
| V11                          | Modular Logic Unit only (no IBM PC monitor), 1-year warranty            |
| V13                          | Modular Logic Unit only (no IBM PC monitor), 3-year warranty            |
| FC9122                       | 122-key Typewriter Keyboard                                             |
| FC9986                       | Power cord 6 foot (Chicago)                                             |
| ote: For warranty            | I information, refer to "3483 Warranty, Maintenance and Service (United |

# 3483 Ordering: Part Numbers (via GEMS)

| Part<br>Number                                                                                               | Machine<br>Model     | IBM PC<br>Monitor | Warranty         | Keyboard                         |
|----------------------------------------------------------------------------------------------------|----------------------|-------------------|------------------|----------------------------------|
| 66G1800<br>66G1825                                                                                           | 3483-V11<br>3483-V13 | None<br>None      | 1 year<br>3 year | 122-Typewriter<br>122-Typewriter |
| Note: For warranty information, refer to "3483 Warranty, Maintenance and Service (United States)" on page 6. |                      |                   |                  |                                  |

# 3483 Element Part Numbers

| Item                           | Element Part<br>Number |
|--------------------------------|------------------------|
| 3483-V Modular Logic Unit      | 66G1720                |
| 3483-V User's Guide Ship Group | 66G1752                |
| 122-key Typewriter Keyboard    | 1394099                |
| Power Cord 9 ft.               | 6952300                |
| Power Cord 6 ft. (Chicago)     | 6952301                |

# 3483 Technical Specifications

# **Physical**

| Element                        | Element Width     |                   | Height          | Weight          |
|--------------------------------|-------------------|-------------------|-----------------|-----------------|
| Modular Logic Unit             | 322 mm (12.7 in.) | 322 mm (12.7 in.) | 60 mm (2.4 in.) | 2.6 kg (5.7 lb) |
| 122-key Typewriter<br>Keyboard | 533 mm (21.0 in.) | 215 mm (8.5 in.)  | 64 mm (2.4 in.) | 2.5 kg (5.5 lb) |

# Formats, Resolution

Supported screen formats and screen resolution is monitor dependent. For a list, refer to "IBM PC Monitor Attachment Support: 3483" on page 9.

# **Environmental (Modular Logic Unit Only)**

| Environment             | Temperature                | Relative Humidity | Wet Bulb      |
|-------------------------|----------------------------|-------------------|---------------|
| Operating Non-Operating | 10.0 - 40.0°C (50 - 104°F) | 8 - 80%           | 27.0°C (81°F) |
|                         | 10.0 - 60.0°C (34 - 140°F) | 5 - 80%           | 29.0°C (84°F) |

# **Electrical (Modular Logic Unit Only)**

| Voltage                                | Power            | Consumption     | Heat Output |
|----------------------------------------|------------------|-----------------|-------------|
| 100 - 250 V ac, 50/60 Hz, Single Phase | 0.020 kVA, 0.2 A | 11 watts (Avg.) | 37 BTU/hr   |

## **IBM PC Monitor Attachment Support: 3483**

#### General

The following table lists the supported IBM monitors:

- Monitor: Lists the Machine Type-Model. Optional monitor Brand Name is listed in parenthesis. Not all monitors are available in every geography.
- Tube Size and Type: Tube Size is the CRT diagonal dimension and the Tube Type is the CRT technology.
- · Viewable Image Size: Lists the monitor's viewable image size.
- · Notes: List any notes that may apply to a monitor.
- M2 (Mode 2): Supports 24 rows by 80 columns (Mode 2) screen format.
   Italics/Underscore indicate ISO 9241 Part 3 compliant.
- M3 (Mode 3): Supports 32 rows by 80 columns (Mode 3) screen format.
   Italics/Underscore indicate ISO 9241 Part 3 compliant.
- **M4 (Mode 2)**: Supports 43 rows by 80 columns (Mode 4) screen format. Italics/Underscore indicate ISO 9241 Part 3 compliant.
- M5 (Mode 5): Supports 27 rows by 132 columns (Mode 5) screen format.
   Italics/Underscore indicate ISO 9241 Part 3 compliant.
- M6 (Mode 6): Supports 50 rows by 80 columns reference screen (Mode 6) format.
- RR (Refresh Rate): Lists the monitor's operating refresh rate.
- Group: Defines the screen resolution (Group A or Group B) when operating in M2, M3, M4, M5 or M6.

| Screen Formats                                                                                                    | Resolution - Group A                                                                                                  | Resolution - Group B                                                                                           |  |  |
|----------------------------------------------------------------------------------------------------|----------------------------------------------------------------------------------------------------|----------------------------------------------------------------------------------------------------|--|--|
| 80 columns by 24 rows (M2/Mode 2)<br>80 columns by 32 rows (M3/Mode 3)<br>80 columns by 43 rows (M4/Mode 4)<br>132 columns by 27 rows (M5/Mode 5)<br>80 columns by 50 rows (M6/Reference Screen) | 960 pels by 529 pels<br>960 pels by 499 pels<br>960 pels by 664 pels<br>1188 pels by 508 pels<br>960 pels by 654 pels | 720 pels by 479 pels<br>720 pels by 466 pels<br>720 pels by 444 pels<br>1188 pels by 480 pels<br>Not Supported |  |  |
| Notes:                                                                                                    |                                                                                                    |                                                                                                    |  |  |
| Resolution - Group A allows the monitor the capability to display characters using an                                                                                                    |                                                                                                    |                                                                                                    |  |  |

- Monitor Adapter: The monitor adapter part number required. IBM includes a monitor adapter with every 3483. If Monitor Adapter is not used, monitor operates as follows:
  - M2, M3, M4 is supported, M5 or M6 is not supported.
  - Power Management to US EPA Energy Star levels are not supported.
  - Monitors operate in 60 hz refresh rate.

ergonomic character font.

- Monitors operate in Group B screen resolution (ergonomic character font is not supported).

| Monitor                    | Tube and<br>Size Type | Viewable<br>Image Size | M2         | М3         | M4         | M5         | М6  | RR | Group | Monitor<br>Adapter |
|----------------------------|-----------------------|------------------------|------------|------------|------------|------------|-----|----|-------|--------------------|
| 6540(G42)                  | 14" Conv.             | 13.2"                  | <u>Yes</u> | Yes        |            | Yes        |     | 75 | Α     | 96G1999            |
| 6540(G42) 4                | 14" Conv.             | 13.2"                  | Yes        | Yes        | Yes        | Yes        |     | 75 | В     |                    |
| 6541(G51)                  | 15" FST               | 13.6"                  | <u>Yes</u> | Yes        |            | Yes        |     | 75 | Α .   | 96G1999            |
| 6541(G51) <sup>4</sup>     | 15" FST               | 13.6"                  | <u>Yes</u> | Yes        | Yes        | Yes        |     | 75 | В     |                    |
| 6546-xAx(G54)              | 15" FST               | 13.7"                  | Yes        | Yes        | Yes        | Yes        | Yes | 75 | A     | 96G1999            |
| 6547-xAx(G74)              | 17" FST               | 15.9"                  | Yes        | Yes        | Yes        | Yes        | Yes | 75 | A     | 96G1999            |
| 6549-x0x(G94)              | 19" FST               | 17.8"                  | <u>Yes</u> | Yes        | Yes        | Yes        | Yes | 75 | А     | 96G1999            |
| 6542-1xx(G40)              | 14" Conv.             | 12.3"                  | Yes        | Yes        | Yes        |            |     | 60 | В     |                    |
| 6542-1xx(G40) 1,2          | 14" Conv.             | 12.3"                  | Yes        | Yes        | Yes        | Yes        |     | 72 | В     |                    |
| 6542-3xx(G41)              | 14" Conv.             | 13.0"                  | <u>Yes</u> | <u>Yes</u> | Yes        | Yes        | Yes | 75 | A     | 96G1999            |
| 6543-3xx(G50)              | 15" FST               | 13.4"                  | <u>Yes</u> | <u>Yes</u> | Yes        | Yes        | Yes | 75 | A     | 96G1999            |
| 6546-x0x(G52)              | 15" FST               | 13.6"                  | <u>Yes</u> | Yes        | Yes        | Yes        | Yes | 75 | A     | 96G1999            |
| 6544-xxx(G70) <sup>3</sup> | 17" FST               | 15.7"                  | <u>Yes</u> | <u>Yes</u> | Yes        | <u>Yes</u> | Yes | 75 | A     | 96G1999            |
| 6547-x0x(G72)              | 17" FST               | 15.7"                  | <u>Yes</u> | Yes        | Yes        | Yes        | Yes | 75 | A     | 96G1999            |
| 6545-xxx(G200)             | 20" Conv.             | 18.4"                  | Yes        | Yes        | Yes        | Yes        | Yes | 75 | A     | 96G1999            |
| 6324(14V)                  | 14" Conv.             | 13.0"                  | <u>Yes</u> | <u>Yes</u> | Yes        | Yes        | Yes | 75 | A     |                    |
| 6325(15V)                  | 15" FST               | 13.7"                  | <u>Yes</u> | <u>Yes</u> | Yes        | Yes        | Yes | 75 | A     |                    |
| 6327(17V)                  | 17" FST               | 15.6"                  | <u>Yes</u> | <u>Yes</u> | <u>Yes</u> | Yes        | Yes | 75 | A     |                    |
| 9524(14P)                  | 14" Conv.             | 13.0"                  | <u>Yes</u> | <u>Yes</u> | Yes        | Yes        | Yes | 75 | A     |                    |
| 9525(15P)                  | 15" FST               | 13.7"                  | <u>Yes</u> | <u>Yes</u> | Yes        | Yes        | Yes | 75 | A     |                    |
| 9527(17P) <sup>3</sup>     | 17" Conv.             | 15.4"                  | <u>Yes</u> | <u>Yes</u> | <u>Yes</u> | <u>Yes</u> | Yes | 75 | A     |                    |
| 6527                       | 9" Conv.              | 8.0"                   | Yes        | Yes        | Yes        |            |     | 60 | В     |                    |

#### Notes:

- 1 By default, the 6542-1xx operates at M2, M3, M4 at 60Hz Refresh Rate. The 6542-1xx is capable of operating in M2, M3, M4, M5 at 72Hz Refresh Rate. Function must be manually selected by:
  - To enable M2, M3, M4, M5 at 72Hz Refresh Rate, using '3488/3489 Resolution Override Option: From the 3488/3489, press 'ALT-F20' from 'Test Workstation' menu, press 'F3' to change the indicator on status line to "M2", then press 'Enter' to save.
- 2 The 6542-1xx supports power saver to US EPA Energy Star Levels. Function must be manually selected by:
  - To enable Power Management: From the 3488/3489, press 'ALT-F18' from 'Test Workstation' menu, press 'F2' to change the indicator on status line to "S1", then press 'Enter' to save.
- 3 The 6544, 9527 are capable of ISO compliance in M2. Function must be manually selected by:
  - To enable ISO compliant Alternate Font type, using '3488/3489 Resolution Override Option: From the 3488/3489, press 'ALT-F20' from 'Test Workstation' menu, press 'F7' to change the indicator on status line to "M6", then press 'Enter' to save.
- **4** The 6540, 6541 is capable of operating in M2, M3, M4, M5 at 75Hz Refresh Rate, Group 'B' Screen Resolution, and Power Management. Function must be manually selected by:
  - · Remove the Monitor adapter.
  - To enable Power Management: From the 3488/3489, press 'ALT-F18' from 'Test Workstation' menu, press 'F2' to change the indicator on status line to "S1", then press 'Enter' to save
  - To enable M2, M3, M4, M5 at 75Hz Refresh Rate, using '3488/3489 Resolution Override Option: From the 3488/3489, press 'ALT-F20' from 'Test Workstation' menu, press 'F5' to change the indicator on status line to "M4", then press 'Enter' to save.

## **Resolution Override Option**

This sections describes the 3483 Resolution Override option. This option overrides the default resolution and refresh rate, of the monitor attached, with one of Resolution Override Modes shown in the table below. The following may be used for the monitor to display Mode 5 (27 rows by 132 columns) or Mode 6 Reference Screen (50 rows by 80 columns) if the monitor has the capability.

**Note:** If you do override with a resolution which does not meet, or exceeds, the capability of the monitor attached, unpredictable results can occur.

| 3483<br>Resolution Override<br>Mode | Resolution (Screen Format) Monitor's Operating Refresh Rat |                                                  | Monitor's<br>Operating<br>Horizontal<br>Line Rate |
|-------------------------------------|------------------------------------------------------------|--------------------------------------------------|---------------------------------------------------|
| M0 .<br>(Monitor Default Mode)      | Based on IBM Monitor 1 attached                            | Based on IBM<br>Monitor <sup>1</sup><br>attached | Based on IBM<br>Monitor <sup>1</sup><br>attached  |
| M1 .                                | 720 by 479 (Mode 2/M2)                                     | 60                                               | 31.5 KHz                                          |
|                                     | 720 by 466 (Mode 3/M2)                                     | 60                                               | 31.5 KHz                                          |
|                                     | 720 by 444 (Mode 4/M4)                                     | 60                                               | 31.5 KHz                                          |
| M2                                  | 720 by 479 (Mode 2/M2)                                     | 72                                               | 37.8 KHz                                          |
|                                     | 720 by 466 (Mode 3/M3))                                    | 72                                               | 37.8 KHz                                          |
|                                     | 720 by 444 (Mode 4/M4)                                     | 72                                               | 37.8 KHz                                          |
|                                     | 1188 by 480 (Mode 5/M5)                                    | 72                                               | 37.8 KHz                                          |
| М3                                  | 720 by 479 (Mode 2/M2)                                     | 75                                               | 39.5 KHz                                          |
|                                     | 720 by 466 (Mode 3/M3)                                     | 75                                               | 39.5 KHz                                          |
|                                     | 720 by 444 (Mode 4/M4)                                     | 75                                               | 39.5 KHz                                          |
| M4                                  | 720 by 479 (Mode 2/M2)                                     | 75                                               | 39.5 KHz                                          |
|                                     | 720 by 466 (Mode 3/M3)                                     | 75                                               | 39.5 KHz                                          |
|                                     | 720 by 444 (Mode 4/M4)                                     | 75                                               | 39.5 KHz                                          |
|                                     | 1188 by 480 (Mode 5/M5)                                    | 75                                               | 39.5 KHz                                          |
| M5                                  | 960 by 529 (Mode 2/M2)                                     | 75                                               | 41.7 KHz                                          |
|                                     | 960 by 499 (Mode 3/M3)                                     | 75                                               | 41.7 KHz                                          |
|                                     | 960 by 664 (Mode 4/M4)                                     | 75                                               | 55.3 KHz                                          |
|                                     | 1188 by 508 (Mode 5/M5)                                    | 75                                               | 46.6 KHz                                          |
|                                     | 960 by 654 (Mode 6/M6)                                     | 75                                               | 55.3 KHz                                          |
| M6                                  | 960 by 529 (Model 2/M2) <sup>2</sup>                       | 75                                               | 41.7 KHz                                          |
|                                     | 960 by 499 (Mode 3/M3)                                     | 75                                               | 41.7 KHz                                          |
|                                     | 960 by 664 (Mode 4/M4)                                     | 75                                               | 55.3 KHz                                          |
|                                     | 1188 by 508 (Mode 5/M5)                                    | 75                                               | 46.6 KHz                                          |
|                                     | 960 by 654 (Mode 6/M6)                                     | 75                                               | 55.3 KHz                                          |

#### Notes:

- 1 The monitor attached, operates at the: default screen resolution/screen format, and default refresh rate as listed in the previous table.
- 2 The character font displayed meets the ISO Standard 9241 Part 3

The following steps can be followed for Resolution Override.

- 1. Enter 3483 'Off-line Setup' by press and holding the spacebar while the 3483 is powered on.
- 2. In 'Off-line Setup' select 'Test Workstation'.
- 3. Display current resolution mode by pressing and holding the Alt key, then press the F20 key. One of the following symbols appears in the Operator Information Area which indicate the current mode, resolution and refresh rate:
  - M0 The resolution, refresh rate are set in the default mode of the monitor attached.
  - M1 The resolution, refresh rate are set in Resolution Override Mode 1.
  - M2 The resolution, refresh rate are set in Resolution Override Mode 2.
  - M3 The resolution, refresh rate are set in Resolution Override Mode 3.
  - M4 The resolution, refresh rate are set in Resolution Override Mode 4.
  - M5 The resolution, refresh rate are set in Resolution Override Mode 5.
  - M6 The resolution, refresh rate are set in Resolution Override Mode 6.
- 4. Select desired Resolution Override Mode by pressing one of the following function keys to change the mode of the resolution and refresh rate.
  - F1: Set the resolution, refresh rate to the default mode.
  - F2: Set the resolution, refresh rate to Resolution Override Mode 1.
  - F3: Set the resolution, refresh rate to Resolution Override Mode 2.
  - Set the resolution, refresh rate to Resolution Override Mode 3.
  - F5: Set the resolution, refresh rate to Resolution Override Mode 4.
  - F6: Set the resolution, refresh rate to Resolution Override Mode 5.
  - F7: Set the resolution, refresh rate to Resolution Override Mode 6.
- 5. Save the new Resolution Override Mode by pressing the Enter key. To cancel and not change the current Resolution Mode, press the Reset key.

Note: In off-line mode the screen panel is displayed with the default resolution. The resolution override is not activated until you exit to on-line operation.

# 3483 Marketing Resources, Manuals

# IBM PSG Fax System (1-800-IBM-3395)

| Fax Doc# | Item                                                                          |
|----------|-------------------------------------------------------------------------------|
| 11091    | InfoWindow II 3483 - Marketing Reference Guide                                |
| 11103    | General Purpose Monitors (G42,G51,G54,G74,G94) - Specification Sheet          |
| 11152    | Monitors (G42,G51,G54,G74,G94,P72,P92,P202,9514,9516) Product Reference Guide |

| Fax Doc# | Item                                                                          |
|----------|-------------------------------------------------------------------------------|
| 7609     | InfoWindow II 3483 - Marketing Reference Guide                                |
| 4261     | General Purpose Monitors (G42,G51,G54,G74,G94) - Specification Sheet          |
| 4262     | Monitors (G42,G51,G54,G74,G94,P72,P92,P202,9514,9516) Product Reference Guide |

# IBM Market Tools (MKTTOOLS) - IBM Systems

| Package<br>Name | Item                                           |
|-----------------|------------------------------------------------|
| G5209424        | InfoWindow II 3483 - Marketing Reference Guide |

• To obtain a package from MKTTOOLS, enter the following VM/PROFS command (substitute ???????? with the above package name):

TOOLS SENDTO USDIST MKTTOOLS MKTTOOLS GET ???????? PACKAGE

### **Manuals**

| Form Number | Item                                                |
|-------------|-----------------------------------------------------|
| GA18-7645   | InfoWindow II 3483 User's Guide                     |
| SY18-2338   | InfoWindow II 3483 and 3488 Maintenance Information |

**IBML®** 

Printed in U.S.A.

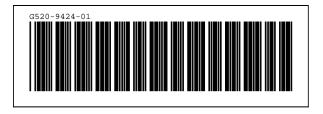